# **BUKU PETUNUJUK PENGGUNAAN APLIKASI KONTRAK JASA PERORANGAN (Level Pimpinan Unit)**

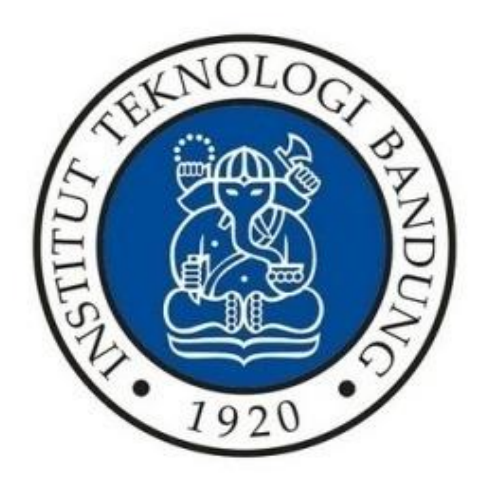

# **DIREKTORAT PERENCANAAN SUMBER DAYA INSTITUT TEKNOLOGI BANDUNG 2024**

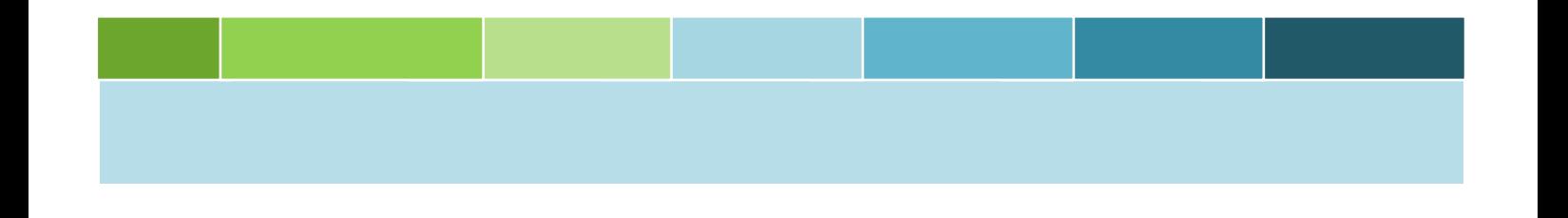

<span id="page-1-0"></span>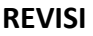

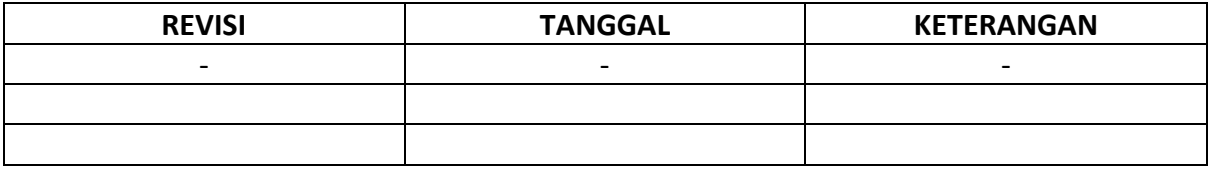

# <span id="page-2-0"></span>**DAFTAR ISI**

### Halaman

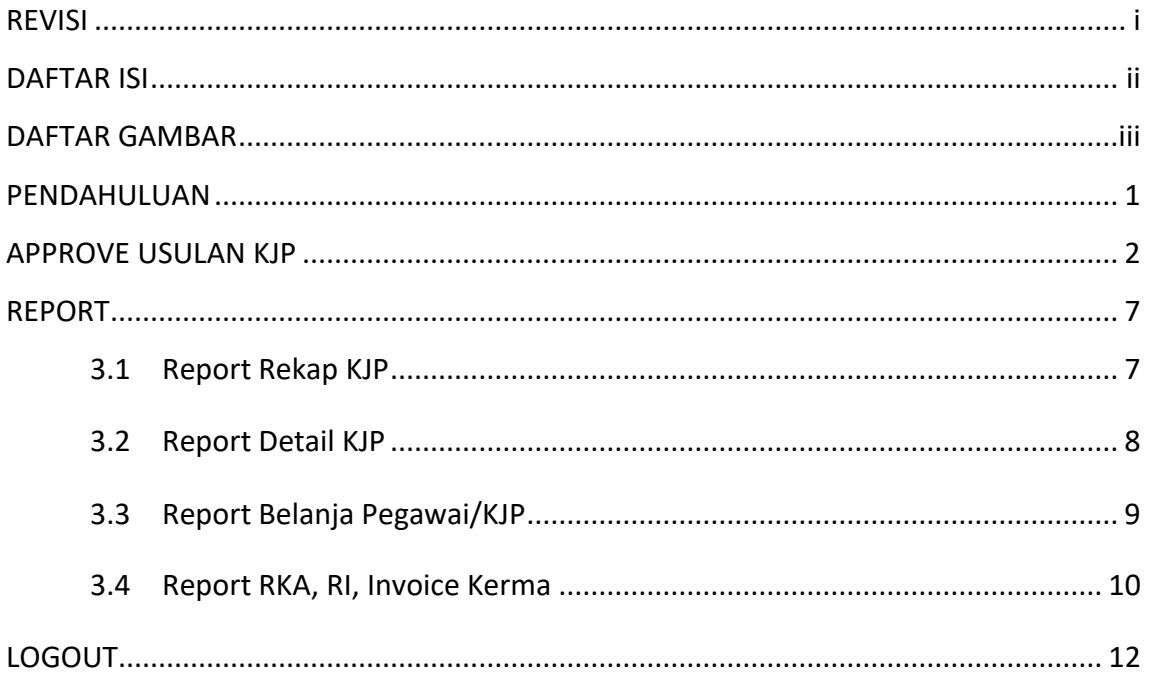

### <span id="page-3-0"></span>**DAFTAR GAMBAR**

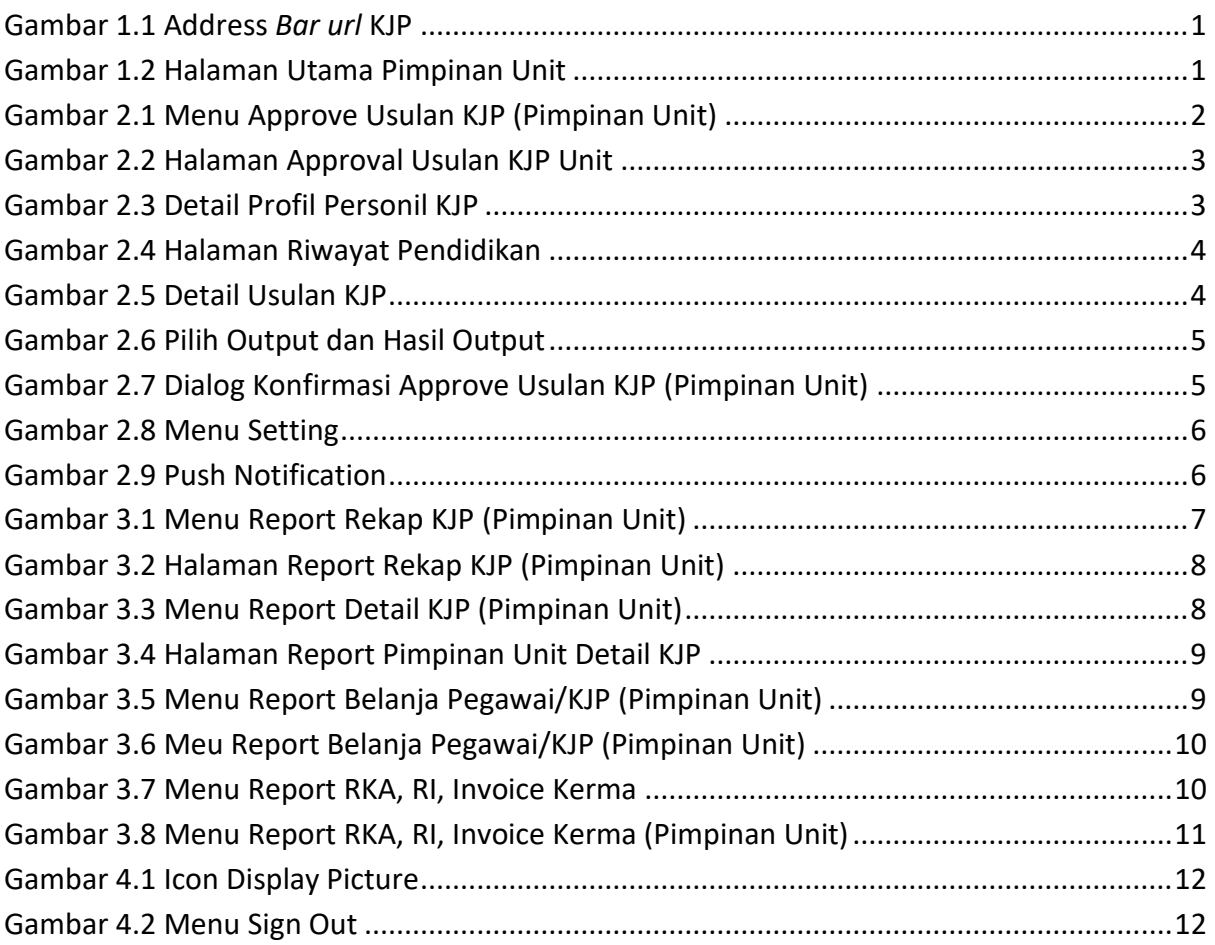

#### <span id="page-4-0"></span>**1 PENDAHULUAN**

Untuk masuk ke dalam aplikasi KJP (Kontrak Jasa Perorangan) diperlukan beberapa tahap yang harus dilakukan:

- 1. Sebelum memasuki halaman KJP, unit diharuskan melakukan *login* terlebih dengan akun ITB (SSO).
- 2. Ketikan alamat url [https://gb94611469a277d-sispranprod.adb.ap-singapore-](https://gb94611469a277d-sispranprod.adb.ap-singapore-1.oraclecloudapps.com/ords/r/production/siskerpan/)[1.oraclecloudapps.com/ords/r/production/siskerpan/](https://gb94611469a277d-sispranprod.adb.ap-singapore-1.oraclecloudapps.com/ords/r/production/siskerpan/) pada baris alamat (*address bar)*.

Q https://gb94611469a277d-sispran.adb.ap-singapore-1.oraclecloudapps.com/ords/r/development/siskerpan

#### **Gambar 1.1 Address** *Bar url* **KJP**

<span id="page-4-1"></span>3. Tekan tombol **Enter**, maka secara otomatis anda akan diarahkan ke halaman Utama.

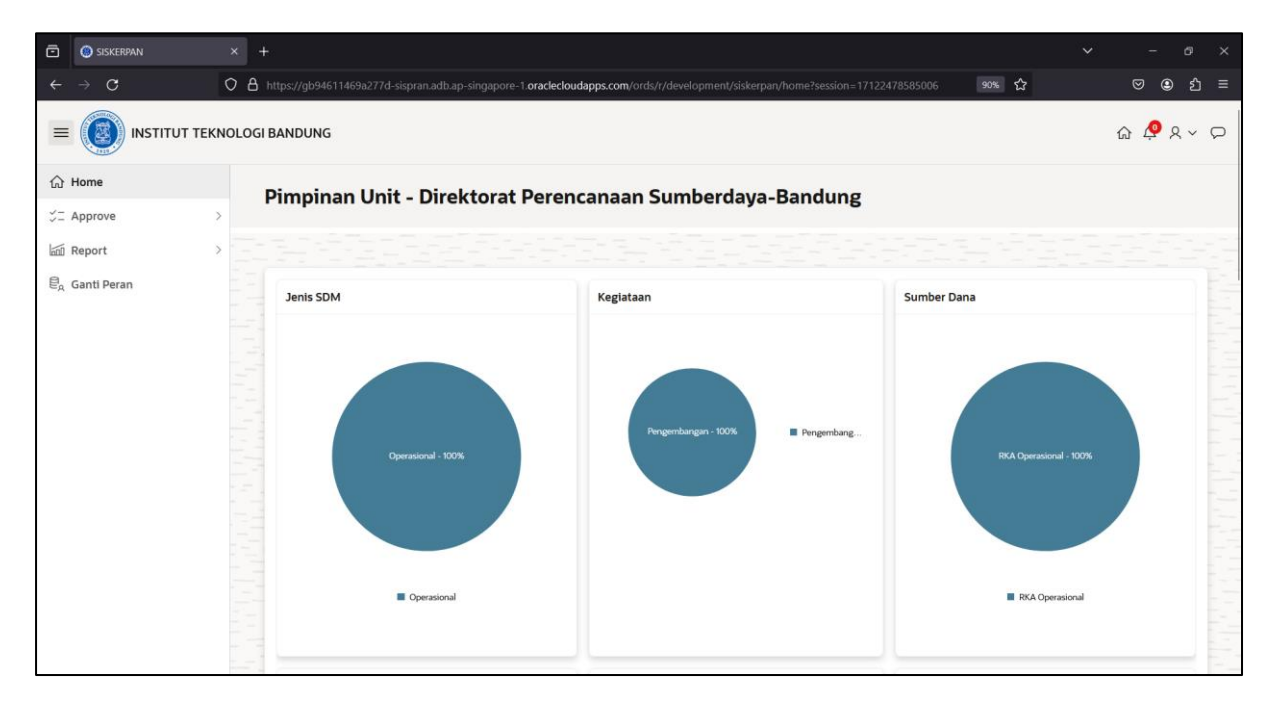

<span id="page-4-2"></span>**Gambar 1.2 Halaman Utama Pimpinan Unit**

<span id="page-5-0"></span>User pimpinan unit berfungsi untuk melakukan persetujuan (*approval*) data usulan KJP yang telah diajukan oleh operator unit.

1. Pilih menu **Approve** → **Usulan KJP** seperti gambar di bawah ini.

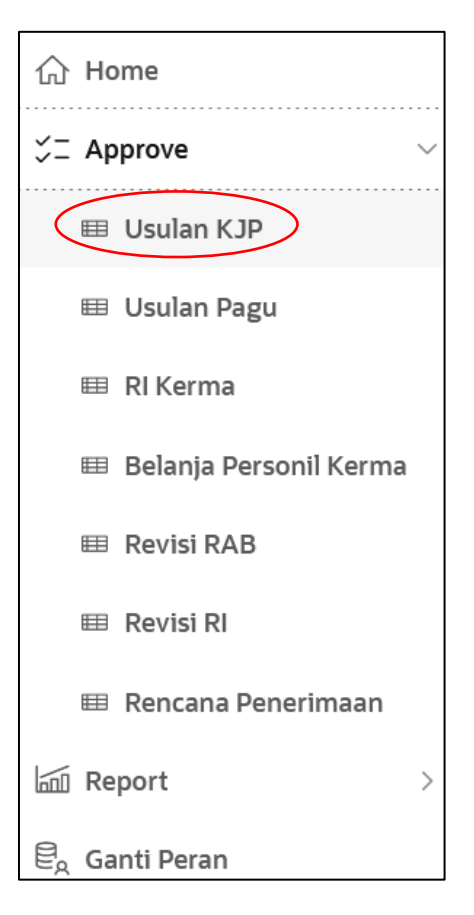

**Gambar 2.1 Menu Approve Usulan KJP (Pimpinan Unit)**

<span id="page-5-1"></span>2. Setelah memilih menu approve usulan KJP, maka akan muncul tampilan seperti gambar di bawah ini.

| $\bar{\mathbf{c}}$ | <b>O</b> Detail Usulan KJP           | $\times$ +    |                                                                                                    |                                    |                      |              |                 |            |            |                 |            | $\checkmark$ |                 | G                                                                                                    | $\times$            |
|--------------------|--------------------------------------|---------------|----------------------------------------------------------------------------------------------------|------------------------------------|----------------------|--------------|-----------------|------------|------------|-----------------|------------|--------------|-----------------|----------------------------------------------------------------------------------------------------|---------------------|
|                    | $\mathcal{C}$                        |               | O & https://gb94611469a277d-sispran.adb.ap-singapore-1.oraclecloudapps.com/ords/r/development/siskerpan/detail-usulan-kjp1?session=271659831 |                                    |                      |              |                 |            |            | 90% 23          |            |              | $\circledcirc$  | එ<br>$\circledcirc$                                                                                                    | 言                   |
| $\equiv$           | <b>INSTITUT TEKNOLOGI BANDUNG</b>    |               |                                                                                                    |                                    |                      |              |                 |            |            |                 |            |              |                 | $\begin{picture}(180,10) \put(0,0){\makebox(0,0){$A$}} \put(15,0){\makebox(0,0){$B$}} \put(15,0){\makebox(0,0){$B$}} \put(15,0){\makebox(0,0){$B$}} \put(15,0){\makebox(0,0){$B$}} \put(15,0){\makebox(0,0){$B$}} \put(15,0){\makebox(0,0){$B$}} \put(15,0){\makebox(0,0){$B$}} \put(15,0){\makebox(0,0){$B$}} \put(15,0){\makebox(0,0){$B$}} \put(15,0){\$ |                     |
|                    | the Home<br><b>22 Approve</b>        | $\rightarrow$ | Approval Usulan KJP Unit Direktorat Perencanaan Sumberdaya-Bandung                                                                           |                                    |                      |              |                 |            |            |                 |            |              |                 |                                                                                                    |                     |
|                    | <b>In Report</b>                     |               |                                                                                                    |                                    |                      |              |                 |            |            |                 |            |              |                 |                                                                                                    |                     |
|                    | $\bigoplus_{\mathsf{A}}$ Ganti Peran |               | $Q \vee$                                                                                                    | Tahun<br>Go<br>Actions V<br>2024   | $\blacktriangledown$ |              |                 |            |            |                 |            |              | Approve         | <b>REJECT</b>                                                                                                    |                     |
|                    |                                      |               | Nama Unit                                                                                                    | Judul Pekerjaan                    | No Ktp Kjp           | <b>Total</b> | <b>Status</b>   | App<br>Pim | App<br>Spv | App<br>Kasubdit | App<br>Dir | Output       | Hasil<br>Output | Detail                                                                                                    |                     |
|                    |                                      |               | Direktorat Perencanaan Sumberdaya-<br>$\Box$<br>Bandung                                                                                      | Reengineering Renana<br>Penerimaan | 3273265110920001     | 12.750.000   | <b>DIAJUKAN</b> |            |            |                 |            |              |                 | Detail                                                                                                    |                     |
|                    |                                      |               | Release 10 Customize                                                                                                    |                                    |                      |              |                 |            |            |                 |            |              |                 | $1 - 1$                                                                                                    | $\hat{\phantom{a}}$ |

**Gambar 2.2 Halaman Approval Usulan KJP Unit**

<span id="page-6-0"></span>3. Untuk melihat detail data dari personil KJP, tekan data link **no ktp KJP** maka akan muncul tampilan seperti gambar di bawah ini.

| $\bar{\mathbf{C}}$ | Profile User Kjp                  | $\times$                                                              | $+$                            |                      |                       |                     |                                                                                                    |             | $\checkmark$ | $\times$<br>雨                                                                                                    |  |  |  |  |  |
|--------------------|-----------------------------------|-----------------------------------------------------------------------|--------------------------------|----------------------|-----------------------|---------------------|----------------------------------------------------------------------------------------------------|-------------|--------------|----------------------------------------------------------------------------------------------------|--|--|--|--|--|
| $\leftarrow$       | $\circ$<br>$\rightarrow$          |                                                                       |                                |                      |                       |                     | ○ <u>A</u> https://gb94611469a277d-sispran.adb.ap-singapore-1.oraclecloudapps.com/ords/r/development/siskerpan/profile-user-kjp?p28_no_ktp=32732651 90% ☆ |             |              | එ<br>$\circledcirc$<br>$\circledcirc$<br>$\equiv$                                                                                                    |  |  |  |  |  |
| $\equiv$           | <b>INSTITUT TEKNOLOGI BANDUNG</b> |                                                                       |                                |                      |                       |                     |                                                                                                    |             |              | $\begin{picture}(130,10) \put(0,0){\line(1,0){10}} \put(15,0){\line(1,0){10}} \put(15,0){\line(1,0){10}} \put(15,0){\line(1,0){10}} \put(15,0){\line(1,0){10}} \put(15,0){\line(1,0){10}} \put(15,0){\line(1,0){10}} \put(15,0){\line(1,0){10}} \put(15,0){\line(1,0){10}} \put(15,0){\line(1,0){10}} \put(15,0){\line(1,0){10}} \put(15,0){\line($ |  |  |  |  |  |
|                    | d Home                            |                                                                       |                                |                      |                       |                     |                                                                                                    |             |              |                                                                                                    |  |  |  |  |  |
|                    | $\angle^-$ Approve                | Profile Riwayat Pendidikan Pelatihan dan Sertifikasi Pengalaman Kerja |                                |                      |                       |                     |                                                                                                    |             |              |                                                                                                    |  |  |  |  |  |
|                    | <b>m</b> Report                   |                                                                       | Profile                        |                      |                       |                     |                                                                                                    |             |              |                                                                                                    |  |  |  |  |  |
|                    | e <sub>A</sub> Ganti Peran        | $\varnothing$                                                         |                                |                      |                       |                     |                                                                                                    |             |              |                                                                                                    |  |  |  |  |  |
|                    |                                   |                                                                       |                                | No Ktp               | 3273265110920001      | Nama                | Mella                                                                                                    | Kode Pos    | 40619        |                                                                                                    |  |  |  |  |  |
|                    |                                   |                                                                       |                                | Alamat               | Bandung, ujung berung | <b>Tempat Lahir</b> | garut                                                                                                    | NO REKENING | 76543321     |                                                                                                    |  |  |  |  |  |
|                    |                                   |                                                                       |                                | <b>Tgl Lahir</b>     | 12 Januari 2024       | Npwp                | 3273265110920001                                                                                                    | Bank        | <b>BNI</b>   |                                                                                                    |  |  |  |  |  |
|                    |                                   |                                                                       |                                | Jenis Kela           | Perempuan             | Agama               | islam                                                                                                    |             |              |                                                                                                    |  |  |  |  |  |
|                    |                                   |                                                                       |                                | <b>Status</b>        | <b>Tidak Kawin</b>    | Email               | mella.farida@office.itb.ac.id                                                                                                    |             |              |                                                                                                    |  |  |  |  |  |
|                    |                                   |                                                                       | <b>File Ktp</b><br><b>VIEW</b> |                      |                       |                     |                                                                                                    |             |              |                                                                                                    |  |  |  |  |  |
|                    |                                   |                                                                       |                                | <b>File Npwp</b>     |                       | <b>VIEW</b>         |                                                                                                    |             |              |                                                                                                    |  |  |  |  |  |
|                    |                                   |                                                                       |                                | <b>File Tabungan</b> |                       | <b>VIEW</b>         |                                                                                                    |             |              |                                                                                                    |  |  |  |  |  |

**Gambar 2.3 Detail Profil Personil KJP**

<span id="page-6-1"></span>4. Untuk melihat detail dari riwayat Pendidikan, pelatihan dan sertifikasi dan pengalaman kerja KJP, dapat dilihat dengan klik tab masing-masing. Contoh untuk melihat detail dari riwayat Pendidikan, tekan tab riwayat Pendidikan maka akan muncul tampilan seperti gambar di bawah ini.

| $\bar{c}$ | Profile User Kjp                                                                                                    | $^{+}$<br>$\times$    |          |                       |                                                                       |                     |                                  |                                                                                                    |                                |                   |                | $\checkmark$                      | ×<br>σ                     |  |  |
|-----------|----------------------------------------------------------------------------------------------------|-----------------------|----------|-----------------------|-----------------------------------------------------------------------|---------------------|----------------------------------|----------------------------------------------------------------------------------------------------|--------------------------------|-------------------|----------------|-----------------------------------|----------------------------|--|--|
|           | $\mathbf C$                                                                                                    |                       |          |                       |                                                                       |                     |                                  | ○ 8 https://gb94611469a277d-sispran.adb.ap-singapore-1.oraclecloudapps.com/ords/r/development/siskerpan/profile-user-kjp?p28_no_ktp=32141302 90% ☆ |                                |                   |                | $\odot$                           | $\circledcirc$<br>গ্ৰ<br>Ξ |  |  |
| $\equiv$  | $\begin{picture}(130,10) \put(0,0){\vector(1,0){10}} \put(15,0){\vector(1,0){10}} \put(15,0){\vector(1,0){10}} \put(15,0){\vector(1,0){10}} \put(15,0){\vector(1,0){10}} \put(15,0){\vector(1,0){10}} \put(15,0){\vector(1,0){10}} \put(15,0){\vector(1,0){10}} \put(15,0){\vector(1,0){10}} \put(15,0){\vector(1,0){10}} \put(15,0){\vector(1,0){10}} \put(15,0){\vector($<br><b>INSTITUT TEKNOLOGI BANDUNG</b> |                       |          |                       |                                                                       |                     |                                  |                                                                                                    |                                |                   |                |                                   |                            |  |  |
|           | <b>d</b> Home                                                                                                    |                       |          |                       |                                                                       |                     |                                  |                                                                                                    |                                |                   |                |                                   |                            |  |  |
|           | $\angle^-$ Approve                                                                                                    |                       |          |                       | Profile Riwayat Pendidikan Pelatihan dan Sertifikasi Pengalaman Kerja |                     |                                  |                                                                                                    |                                |                   |                |                                   |                            |  |  |
|           | <b>m</b> Report                                                                                                    |                       | ▣ ■      |                       |                                                                       |                     |                                  |                                                                                                    |                                |                   |                |                                   |                            |  |  |
|           | e <sub>A</sub> Ganti Peran                                                                                                    |                       | $Q \vee$ |                       | Go                                                                    | Actions $\sim$      |                                  |                                                                                                    |                                |                   |                |                                   |                            |  |  |
|           |                                                                                                    |                       | $\Box$   | Tingkat<br>Pendidikan | <b>Nama Institusi</b>                                                 | Negara<br>Institusi | <b>Tgl Selesai</b><br>Pendidikan | Program<br><b>Bidang Studi</b>                                                                                                    | <b>Tgl Mulai</b><br>Pendidikan | Kota<br>Institusi | File<br>ljazah | <b>File Penyetaraan</b><br>ljazah |                            |  |  |
|           |                                                                                                    |                       | $\Box$   | S <sub>1</sub>        | Univeristas<br>Widyatama                                              | Indonesia           | 6 Oktober 2016                   | Sistem Informasi                                                                                                    | 1 September<br>2014            | Bandung           | <b>VIEW</b>    |                                   |                            |  |  |
|           |                                                                                                    |                       |          |                       |                                                                       |                     |                                  |                                                                                                    |                                |                   |                | $1 - 1$                           |                            |  |  |
|           |                                                                                                    |                       |          |                       |                                                                       |                     |                                  |                                                                                                    |                                |                   |                |                                   |                            |  |  |
|           |                                                                                                    |                       |          |                       |                                                                       |                     |                                  |                                                                                                    |                                |                   |                |                                   |                            |  |  |
|           |                                                                                                    |                       |          |                       |                                                                       |                     |                                  |                                                                                                    |                                |                   |                |                                   |                            |  |  |
|           |                                                                                                    | Release 1.0 Customize |          |                       |                                                                       |                     |                                  |                                                                                                    |                                |                   |                |                                   | $\land$                    |  |  |

**Gambar 2.4 Halaman Riwayat Pendidikan**

<span id="page-7-0"></span>5. Untuk melihat detail usulan KJP berdasarkan judul pekerjaan, tekan maka maka akan muncul tampilan seperti gambar di bawah ini.

| $\bar{c}$<br><b>O</b> Detail Usulan KJP        | $\times$<br>$+$                   |                          |                                                                                                    |            |                 |            | $\checkmark$ |                 | Ő.                                                                | $\times$ |
|------------------------------------------------|-----------------------------------|--------------------------|----------------------------------------------------------------------------------------------------|------------|-----------------|------------|--------------|-----------------|-------------------------------------------------------------------|----------|
| $\mathcal{C}$                                  |                                   |                          | ○ A https://qb94611469a277d-sispran.adb.ap-singapore-1.oraclecloudapps.com/ords/r/development/siskerpan/detail-usulan-kip1?session=171224789 90% ☆                                                                                                    |            |                 |            |              | $\circ$         | න<br>$\circledcirc$                                               | 三        |
|                                                | <b>INSTITUT TEKNOLOGI BANDUNG</b> | <b>DETAIL</b>            | $\times$                                                                                                    |            |                 |            |              |                 | $\begin{array}{c}\n\bigcirc \\ \bigcirc \\ \bigcirc\n\end{array}$ |          |
| a Home<br><b>ジニ Approve</b>                    | <b>Approval Usi</b>               |                          | Usulan KJP \ Detail Usulan KJP \ Reengineering Renana Penerimaan                                                                                                    | ndung      |                 |            |              |                 |                                                                   |          |
| <b>And</b> Report                              |                                   | New                      |                                                                                                    |            |                 |            |              |                 |                                                                   |          |
| <b>D</b> <sub><math>a</math></sub> Ganti Peran | $Q -$                             | <b>Project Details</b>   |                                                                                                    |            |                 |            |              | Approve         | <b>REJECT</b>                                                     |          |
|                                                |                                   | Nama Unit                | Direktorat Perencanaan Sumberdaya-Bandung                                                                                                    |            |                 |            |              |                 |                                                                   |          |
|                                                | Nama Unit                         | Judul Pekerjaan          | Reengineering Renana Penerimaan                                                                                                    | App<br>Spy | App<br>Kasubdit | App<br>Dir | Output       | Hasil<br>Output | <b>Detail</b>                                                     |          |
|                                                | Direktorat Perencani              | Jenis Pekerjaan          | Pemrograman                                                                                                    |            |                 |            |              |                 |                                                                   |          |
|                                                | <b>Bandung</b>                    | Waktu Keria              | 40                                                                                                    |            |                 |            |              |                 | Detail                                                            |          |
|                                                |                                   | Durasi Kontrak           | 3                                                                                                    |            |                 |            |              |                 | $1 - 1$                                                           |          |
|                                                |                                   | Tgl Mulai Kontrak        | 1 Januari 2024                                                                                                    |            |                 |            |              |                 |                                                                   |          |
|                                                |                                   | Tgl Akhir Kontrak        | 29 Maret 2024                                                                                                    |            |                 |            |              |                 |                                                                   |          |
|                                                |                                   | Harga Rata-rata Perbulan | 4250000                                                                                                    |            |                 |            |              |                 |                                                                   |          |
|                                                | Release 10 Customize              | Uraian Pekerjaan         | Salah satu tugas Direktorat Perencanaan Sumber Daya adalah<br>mengelola data sumber daya yang ada di ITB. Kontrak Jasa<br>Perorangan(KJP) merupakan sumber daya yang dimiliki ITB yang harus<br>dikelola dengan baik, supaya diketahui kebutuhannya sehingga dapat<br>tepat guna. Oleh karena itu dibutuhkan aplikasi untuk mengelola KJP<br>tersebut sehingga tepat penggunaannya, dikarenakan penggunaan KJP<br>di tahun 2023 ini sangat banyak. Selain itu diperlukan reengineering<br>modul rencana penerimaan karena ada penyesuaian dengan struktur<br>CoA yang baru. |            |                 |            |              |                 |                                                                   | $\sim$   |

<span id="page-7-1"></span>**Gambar 2.5 Detail Usulan KJP**

6. Untuk melihat output dan hasil output, dapat diklik (+) pada kolom output dan hasil output.

| <b>O</b> Detail Usulan KJP<br>ō        | $x +$<br>$\checkmark$<br>O.<br>$\times$                                                                                                    |
|----------------------------------------|----------------------------------------------------------------------------------------------------|
| $\mathcal{C}$<br>$\leftarrow$          | O & https://qb94611469a277d-sispran.adb.ap-singapore-1.oraclecloudapps.com/ords/r/development/siskerpan/detail-usulan-kjp1?session=271659833<br>90% \$3<br>$\circ$<br>◉<br>එ<br>津      |
| $\equiv$                               | QQQVQ<br><b>INSTITUT TEKNOLOGI BANDUNG</b>                                                                                                    |
| <b>△</b> Home<br><b>V=</b> Approve     | Approval Usulan KJP Unit Direktorat Perencanaan Sumberdaya-Bandung                                                                                                    |
| <b>And</b> Report                      |                                                                                                    |
| $\mathcal{C}_{\mathsf{A}}$ Ganti Peran | Tahun<br>$Q -$<br>Go<br><b>REJECT</b><br>Actions V<br>$\overline{\phantom{0}}$<br>Approve<br>2024                                                                                      |
|                                        | Hasil<br>App<br>App<br>Spy<br>App<br>Kasubdit<br>App<br>Dir<br><b>Judul Pekerjaan</b><br>Nama Unit<br>No Ktp Kjp<br>Detail<br><b>Total</b><br><b>Status</b><br>Output<br>Pim<br>Output |
|                                        | Direktorat Perencanaan Sumberdaya-<br>Reengineering Renana<br><b>DIAJUKAN</b><br>đ<br>□<br>12.750.000<br>3273265110920001<br>Detail<br>Bandung<br>Penerimaan                           |
|                                        | $1 - 1$                                                                                                    |
|                                        |                                                                                                    |
|                                        |                                                                                                    |
|                                        |                                                                                                    |
|                                        |                                                                                                    |
|                                        |                                                                                                    |
|                                        |                                                                                                    |
|                                        | Release 10 Customize                                                                                                    |

**Gambar 2.6 Pilih Output dan Hasil Output**

<span id="page-8-0"></span>7. Untuk menyetujui usulan KJP, ceklis data terlebih dahulu kemudian tekan Approve maka akan muncul dialog konfirmasi seperti gambar di bawah ini.

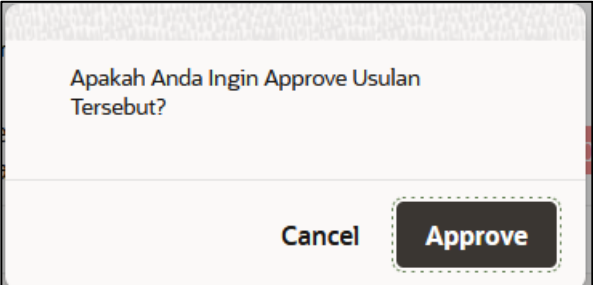

**Gambar 2.7 Dialog Konfirmasi Approve Usulan KJP (Pimpinan Unit)**

<span id="page-8-1"></span>8. Jika usulan tidak disetujui, pilih data terlebih dahulu dengan ceklis baris data kemudian

tekan maka pada kolom **status** akan menjadi **reject.**

#### **CATATAN**:

Untuk mengaktifkan notifikasi pada perangkat, klik icon display pada pojok kanan atas kemudian pilih setting seperti gambar di bawah ini.

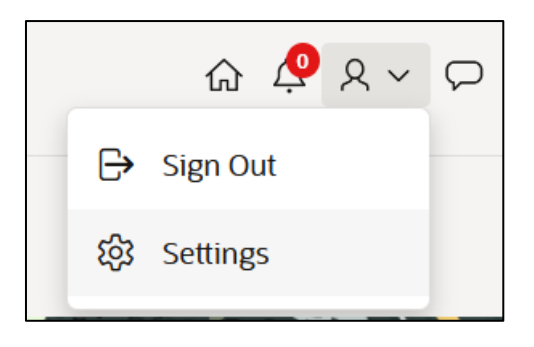

**Gambar 2.8 Menu Setting**

<span id="page-9-0"></span>Setelah memilih menu setting, maka akan muncul tampilan seperti gambar di bawah ini.

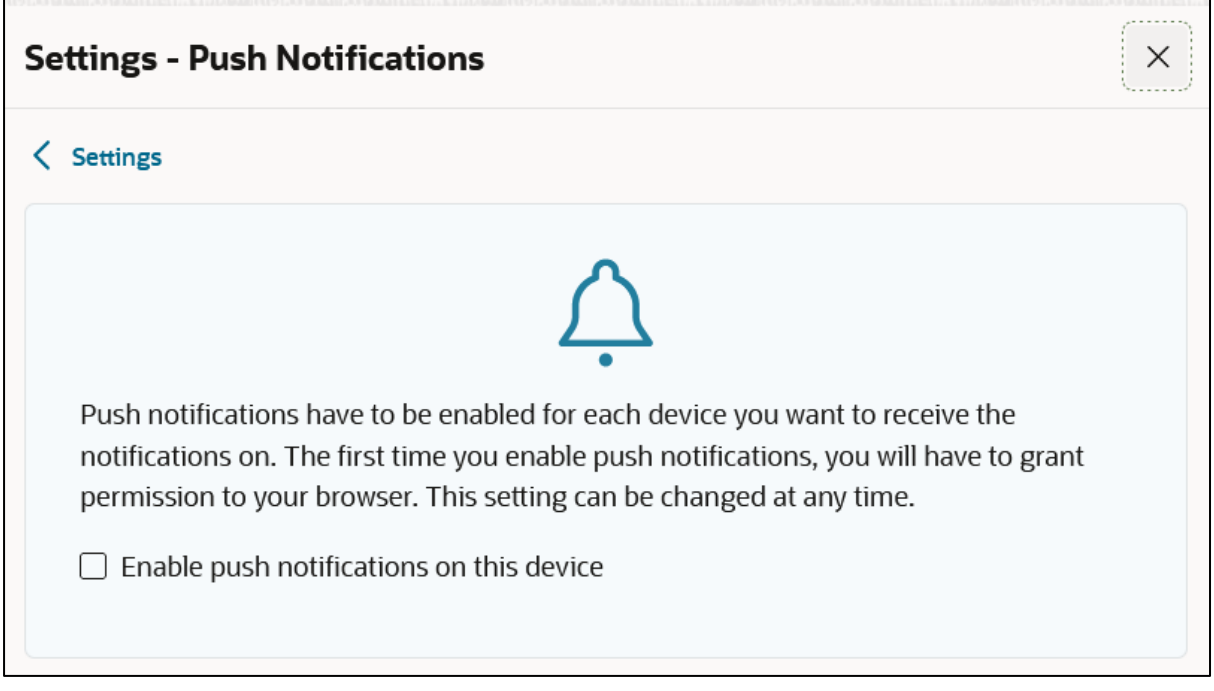

#### **Gambar 2.9 Push Notification**

<span id="page-9-1"></span>Kemudian ceklis pada **Enable push notifications on this device**, maka secara otomatis jika ada usulan baru akan masuk notifikasi tersebut ke perangkat yang digunakan.

<span id="page-10-0"></span>Menu report untuk melihat laporan dari usulan KJ dan laporan belanja pegawai/KJP. Menu report terbagi menjadi 3 sub menu, yaitu:

### <span id="page-10-1"></span>**3.1 Report Rekap KJP**

Sub menu ini berisi laporan berupa rekap dari usulan KJP.

1. Pilih menu **Report → Report Rekap KJP** 

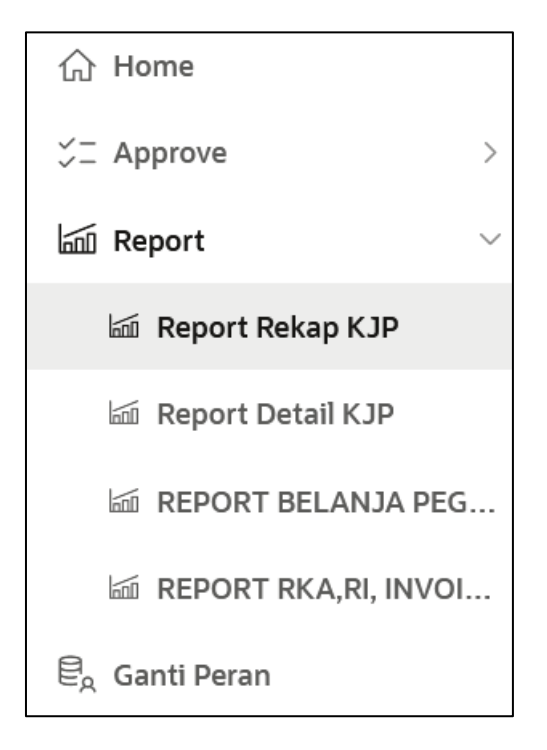

**Gambar 3.1 Menu Report Rekap KJP (Pimpinan Unit)**

<span id="page-10-2"></span>2. Setelah memilih menu report rekap KJP, maka akan muncul tampilan seperti gambar di bawah ini.

| $\circ$<br>○ 合 https://gb94611469a277d-sispran.adb.ap-singapore-1.oraclecloudapps.com/ords/r/development/siskerpan/report-rekap-kjp?session=1033985817 90% ☆<br>$\odot$<br>$^{\circ}$<br>গু<br>$\equiv$<br>$\rightarrow$<br>$\leftarrow$<br>$\mathbb{Q} \times \mathbb{Q}$<br><b>INSTITUT TEKNOLOGI BANDUNG</b><br>$\equiv$<br>郔<br><b>d</b> Home<br><b>VE</b> Approve<br>$\rightarrow$<br>Kalender<br>٠<br>2024<br><b>M</b> Report<br>$\ddot{\vee}$<br>$Q -$<br>Go<br>Actions $\smallsmile$<br><b>M</b> Report Rekap KJP<br>Tahun<br>No Ktp Kjp<br>Nama Kjp<br>Jumlah Usulan Kontrak<br><b>Nilai Total</b><br>Jumlah Kontrak Aktif<br><b>Nilai Total Aktif</b><br><b>Nama Unit</b><br><b>Infi</b> Report Detail KJP<br>Direktorat Perencanaan Sumberdaya-Bandung<br>Dwi Yanto Subastian<br>1 82.105.263<br>1 82.105.263<br>2024<br>3214130205000002<br><b>In REPORT BELANJA PEG</b><br>2024 Direktorat Perencanaan Sumberdaya-Bandung<br>1 12.750.000<br>1 12.750.000<br>3273265110920001<br>Mella<br>In REPORT RKA, RI, INVOI<br>$1 - 2$<br>$\overline{\mathbb{E}}_A$ Ganti Peran | ō<br>Report Rekap KJP | $\times$ + |  |  |  |  |  |  |  | $\check{ }$ | $\times$<br>改 |  |  |  |  |
|----------------------------------------------------------------------------------------------------|-----------------------|------------|--|--|--|--|--|--|--|-------------|---------------|--|--|--|--|
|                                                                                                    |                       |            |  |  |  |  |  |  |  |             |               |  |  |  |  |
|                                                                                                    |                       |            |  |  |  |  |  |  |  |             |               |  |  |  |  |
|                                                                                                    |                       |            |  |  |  |  |  |  |  |             |               |  |  |  |  |
|                                                                                                    |                       |            |  |  |  |  |  |  |  |             |               |  |  |  |  |
|                                                                                                    |                       |            |  |  |  |  |  |  |  |             |               |  |  |  |  |
|                                                                                                    |                       |            |  |  |  |  |  |  |  |             |               |  |  |  |  |
|                                                                                                    |                       |            |  |  |  |  |  |  |  |             |               |  |  |  |  |
|                                                                                                    |                       |            |  |  |  |  |  |  |  |             |               |  |  |  |  |
| Release 1.0 Customize<br>$\boldsymbol{\mathcal{N}}$                                                                                                    |                       |            |  |  |  |  |  |  |  |             |               |  |  |  |  |

**Gambar 3.2 Halaman Report Rekap KJP (Pimpinan Unit)**

# <span id="page-11-1"></span><span id="page-11-0"></span>**3.2 Report Detail KJP**

Sub menu ini berisi laporan berupa detail usulan KJP.

1. Pilih menu Report → Report Detail KJP

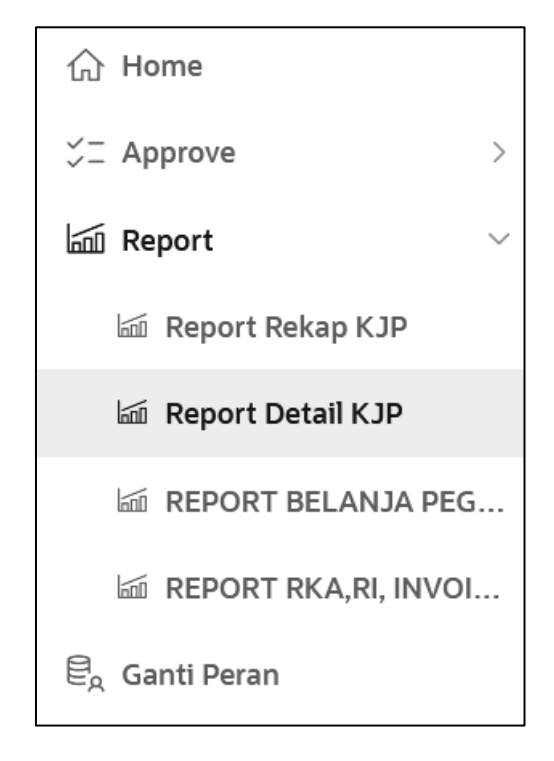

<span id="page-11-2"></span>**Gambar 3.3 Menu Report Detail KJP (Pimpinan Unit)**

2. Setelah memilih menu report detail KJP, maka akan muncul tampilan seperti gambar di bawah ini.

| ō<br>Report Pimpinan                          | $\times$<br>$^{+}$ |                                                            |                 |                                                                                                    |          |                      |                                 |                |                   |                         |                             |                                                                                                    |                                   |                   | $\checkmark$                          | $\times$<br>o                                                                                                    |
|-----------------------------------------------|--------------------|------------------------------------------------------------|-----------------|----------------------------------------------------------------------------------------------------|----------|----------------------|---------------------------------|----------------|-------------------|-------------------------|-----------------------------|----------------------------------------------------------------------------------------------------|-----------------------------------|-------------------|---------------------------------------|----------------------------------------------------------------------------------------------------|
| $\circ$<br>$\rightarrow$<br>$\leftarrow$      |                    |                                                            |                 | ○ 合 https://gb94611469a277d-sispran.adb.ap-singapore-1.oraclecloudapps.com/ords/r/development/siskerpan/report-pimpinan?session=1033985817. 90% ☆ |          |                      |                                 |                |                   |                         |                             |                                                                                                    |                                   |                   | $\odot$                               | $^{\circ}$<br>গু<br>$\equiv$                                                                                            |
| <b>INSTITUT TEKNOLOGI BANDUNG</b><br>$\equiv$ |                    |                                                            |                 |                                                                                                    |          |                      |                                 |                |                   |                         |                             |                                                                                                    |                                   |                   |                                       | $\begin{array}{c}\n\textcircled{1} & \textcircled{1} & \textcircled{2}\n\end{array}$                                    |
| ∩ Home                                        |                    | <b>Report Pimpinan Unit</b>                                |                 |                                                                                                    |          |                      |                                 |                |                   |                         |                             |                                                                                                    |                                   |                   |                                       |                                                                                                    |
| <b>VE</b> Approve                             |                    |                                                            | No              |                                                                                                    |          |                      |                                 |                |                   | Tgl                     |                             |                                                                                                    |                                   |                   |                                       |                                                                                                    |
| <b>Infl</b> Report                            |                    | <b>Nama Unit</b>                                           | Surat<br>Usulan | <b>NIK</b>                                                                                                    | Nama Kjp |                      | Judul Pekerjaan Jenis Pekerjaan | Waktu<br>Kerja | Durasi<br>Kontrak | Mulai<br>Kontrak        | <b>Tgl Akhir</b><br>Kontrak | <b>Uraian Pekerjaan</b>                                                                                                    | Alasan<br>Keterangan              | Judul<br>Kegiatan | Kriteria                              | <b>Jenis Kegiata</b>                                                                                                    |
| <b>M</b> Report Rekap KJP                     |                    | Perencanaan<br>Sumberdaya-<br>Bandung                      |                 | 3273265110920001                                                                                                    | Mella    | Renana<br>Penerimaan | Pemrograman                     | 40             | 3                 | Januari<br>2024         | 29 Maret<br>2024            | tepat guna. Oleh<br>karena itu<br>dibutuhkan                                                                                                    | reengineering<br>modul<br>rencana |                   | Pendukung<br>Tridharma                | Pengembar<br>Sistem                                                                                                    |
| <b>Milli Report Detail KJP</b>                |                    |                                                            |                 |                                                                                                    |          |                      |                                 |                |                   |                         |                             | aplikasi untuk<br>mengelola KJP                                                                                                    | penerimaan                        |                   |                                       |                                                                                                    |
| <b>In REPORT BELANJA PEG</b>                  |                    |                                                            |                 |                                                                                                    |          |                      |                                 |                |                   |                         |                             | tersebut<br>sehingga tepat<br>penggunaannya,                                                                                                    |                                   |                   |                                       |                                                                                                    |
| In REPORT RKA, RI, INVOI                      |                    |                                                            |                 |                                                                                                    |          |                      |                                 |                |                   |                         |                             | dikarenakan<br>penggunaan                                                                                                    |                                   |                   |                                       | -                                                                                                    |
| <b>B</b> <sub>a</sub> Ganti Peran             |                    |                                                            |                 |                                                                                                    |          |                      |                                 |                |                   |                         |                             | KJP di tahun<br>2023 ini sangat<br>banyak. Selain<br>itu diperlukan<br>reengineering<br>modul rencana<br>penerimaan<br>karena ada<br>penyesuaian<br>dengan struktur<br>CoA yang baru. |                                   |                   |                                       | $\frac{1}{2} \left( \frac{1}{2} \right) \left( \frac{1}{2} \right) \left( \frac{1}{2} \right)$<br>$\sim$<br>$\sim$<br>÷ |
|                                               |                    | Direktorat<br>Perencanaan<br>Sumberdaya-<br><b>Bandung</b> |                 | 12345675                                                                                                    | test     | test                 | Desain Grafis                   | 45             |                   | 15<br>2 Januari<br>2024 | 15 Januari<br>2024          | test                                                                                                    | test                              |                   | Jasa<br><b>Pendukung</b><br>Tridharma | Jasa Trainer<br>Pelatihan<br>Pengembar<br>SDM                                                                           |
|                                               |                    |                                                            |                 |                                                                                                    |          | Jasa<br>Perorangan   |                                 |                |                   |                         |                             |                                                                                                    | untuk                             |                   |                                       |                                                                                                    |

**Gambar 3.4 Halaman Report Pimpinan Unit Detail KJP**

### <span id="page-12-1"></span><span id="page-12-0"></span>**3.3 Report Belanja Pegawai/KJP**

Sub menu ini berisi laporan berupa rekap dari usulan KJP.

1. Pilih menu **Report** → **Report Belanja Pegawai/KJP**

<span id="page-12-2"></span>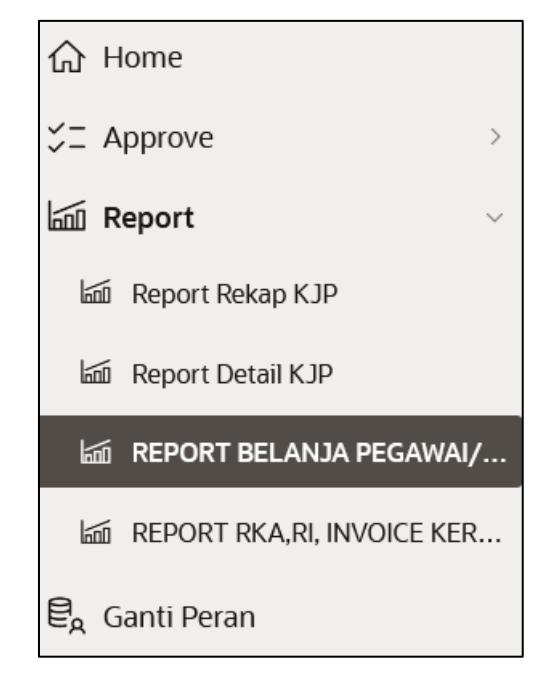

**Gambar 3.5 Menu Report Belanja Pegawai/KJP (Pimpinan Unit)**

2. Setelah memilih menu report belanja pegawai/KJP, maka akan muncul tampilan seperti gambar di bawah ini.

| ō            |                                                                                                 |  | REPORT BELANJA PEGAWAI/KJPX                         | $\overline{+}$          |                                                                                                    |                 |                       |                   |          |                                     |                          |                      |                          |                      |                  |                         |                   | $\checkmark$ | σ                               | $\times$                                                        |
|--------------|-------------------------------------------------------------------------------------------------|--|-----------------------------------------------------|-------------------------|----------------------------------------------------------------------------------------------------|-----------------|-----------------------|-------------------|----------|-------------------------------------|--------------------------|----------------------|--------------------------|----------------------|------------------|-------------------------|-------------------|--------------|---------------------------------|-----------------------------------------------------------------|
| $\leftarrow$ | $\mathbf C$                                                                                     |  |                                                     |                         | ○ 8 https://gb94611469a277d-sispran.adb.ap-singapore-1.oraclecloudapps.com/ords/r/development/kerma/report-belanja-pegawai-kjp?session=1033 90% ☆ |                 |                       |                   |          |                                     |                          |                      |                          |                      |                  |                         |                   |              | $\circledcirc$                  | গ্ৰ<br>$\equiv$                                                 |
| $\equiv$     | $\bigcirc$ (?) $\vee$ Q mella.farida@office.itb.ac.id $\vee$<br>Kerma<br><b>Main Navigation</b> |  |                                                     |                         |                                                                                                    |                 |                       |                   |          |                                     |                          |                      |                          |                      |                  |                         |                   |              |                                 |                                                                 |
|              | REPORT BELANJA PEGAWAI/KJP                                                                      |  |                                                     |                         |                                                                                                    |                 |                       |                   |          |                                     |                          |                      |                          |                      |                  |                         |                   |              |                                 |                                                                 |
|              | Tahun<br>$Q \vee$<br>Go<br>Actions $\smallsmile$<br>$\overline{\phantom{a}}$<br>2024            |  |                                                     |                         |                                                                                                    |                 |                       |                   |          |                                     |                          |                      |                          |                      |                  |                         |                   |              |                                 |                                                                 |
| Id           | ld Id<br>Kalender Unit                                                                          |  | Nama Unit                                           | Kode<br><b>Coa Unit</b> | Nama Coa<br>Unit                                                                                                    | Id<br>Subsatuan | Kode Coa<br>Subsatuan | Nama<br>Subsatuan | Nama Coa | <b>Id</b><br>Subsatuan Intracompany | Kode Coa<br>Intracompany | Nama<br>Intracompany | Nama Coa<br>Intracompany | Kode Coa<br>Intrasub | Nama<br>Intrasub | Nama<br>Coa<br>Intrasub | Id<br>Subkegiatan | Kode Coa     | Nama<br>Subkegiatan Subkegiatan | Nama C<br>Subkeg                                                |
| 195          | 2024 330                                                                                        |  | Direktorat<br>Perencanaan<br>Sumberdaya-<br>Bandung | 2201021                 | ITB Induk -<br>Direktorat -<br>Direktorat<br>Perencanaan<br>Sumber<br>Daya<br>(Ditpran) -<br>Ops-<br>Ganesha                                      |                 | 00000000              |                   | None     |                                     | 0000000                  |                      | None                     | 00000000             |                  | None                    |                   | 01402002     | Administrasi                    | Kelang<br>Operas<br>Kelom<br>Manaje<br>Admin<br>dan Ur<br>Admin |
|              |                                                                                                 |  |                                                     |                         |                                                                                                    |                 |                       |                   |          |                                     |                          |                      |                          |                      |                  |                         |                   |              |                                 | $1 - 1$                                                         |
|              |                                                                                                 |  |                                                     |                         |                                                                                                    |                 |                       |                   |          |                                     |                          |                      |                          |                      |                  |                         |                   |              |                                 |                                                                 |
|              | Release 1.0 Customize                                                                           |  |                                                     |                         |                                                                                                    |                 |                       |                   |          |                                     |                          |                      |                          |                      |                  |                         |                   |              |                                 | $\wedge$                                                        |

**Gambar 3.6 Meu Report Belanja Pegawai/KJP (Pimpinan Unit)**

#### <span id="page-13-1"></span><span id="page-13-0"></span>**3.4 Report RKA, RI, Invoice Kerma**

Sub menu ini berisi laporan RKA, RI dan Invoice Kerma.

<span id="page-13-2"></span>1. Pilih menu **Report → Report RKA, RI, Invoice Kerma** 

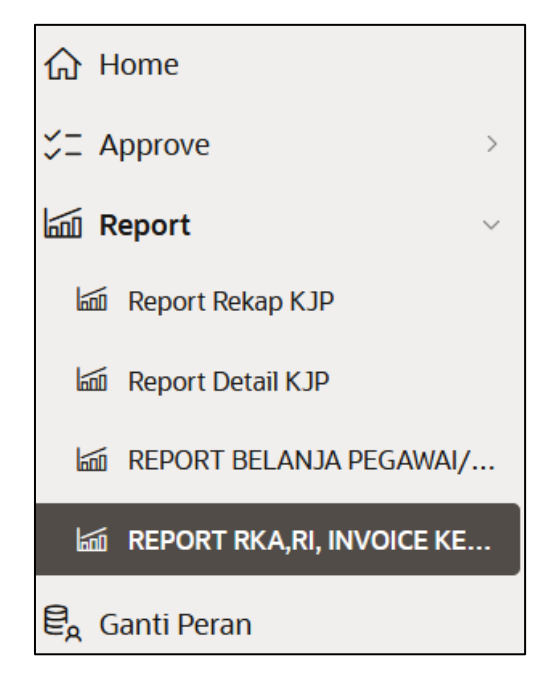

**Gambar 3.7 Menu Report RKA, RI, Invoice Kerma**

2. Setelah memilih menu report RKA, RI, Invoice Kerma, maka akan muncul tampilan seperti gambar di bawah ini.

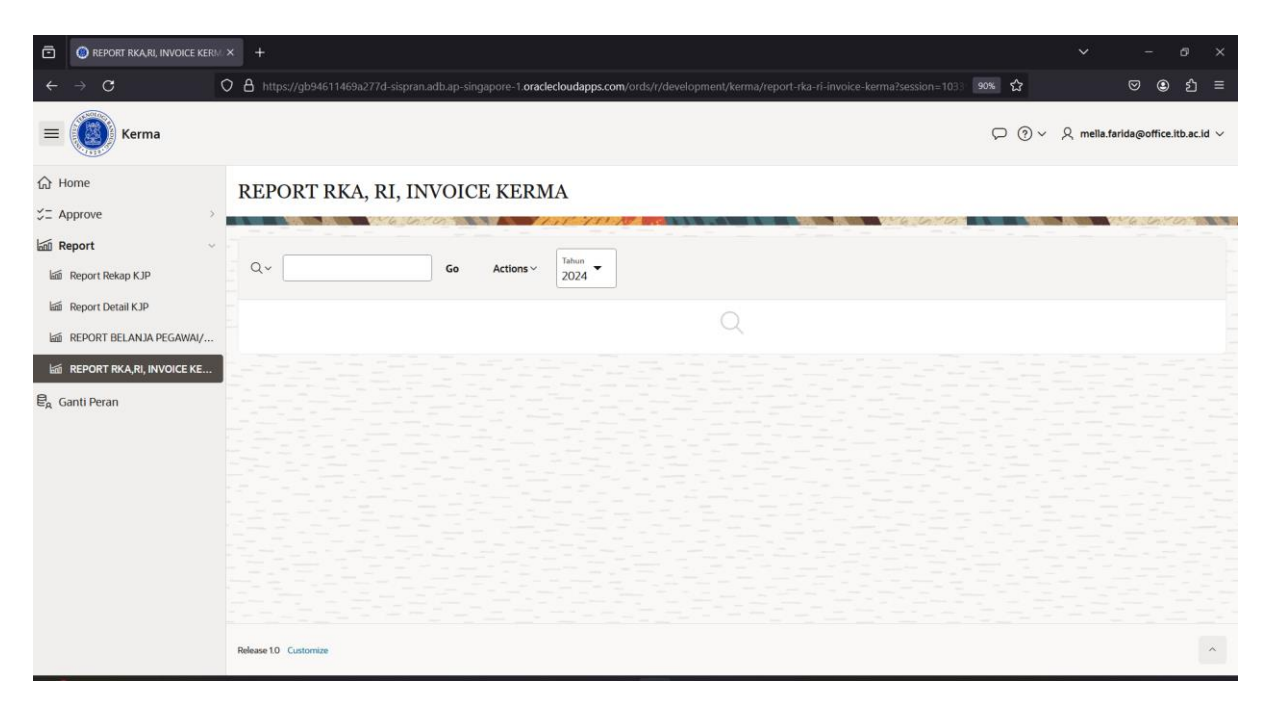

<span id="page-14-0"></span>**Gambar 3.8 Menu Report RKA, RI, Invoice Kerma (Pimpinan Unit)**

# <span id="page-15-0"></span>**4 LOGOUT**

Untuk keluar dari aplikasi KJP, diperlukan beberapa tahap yang harus dilakukan:

1. Klik Icon display user seperti gambar di bawah ini.

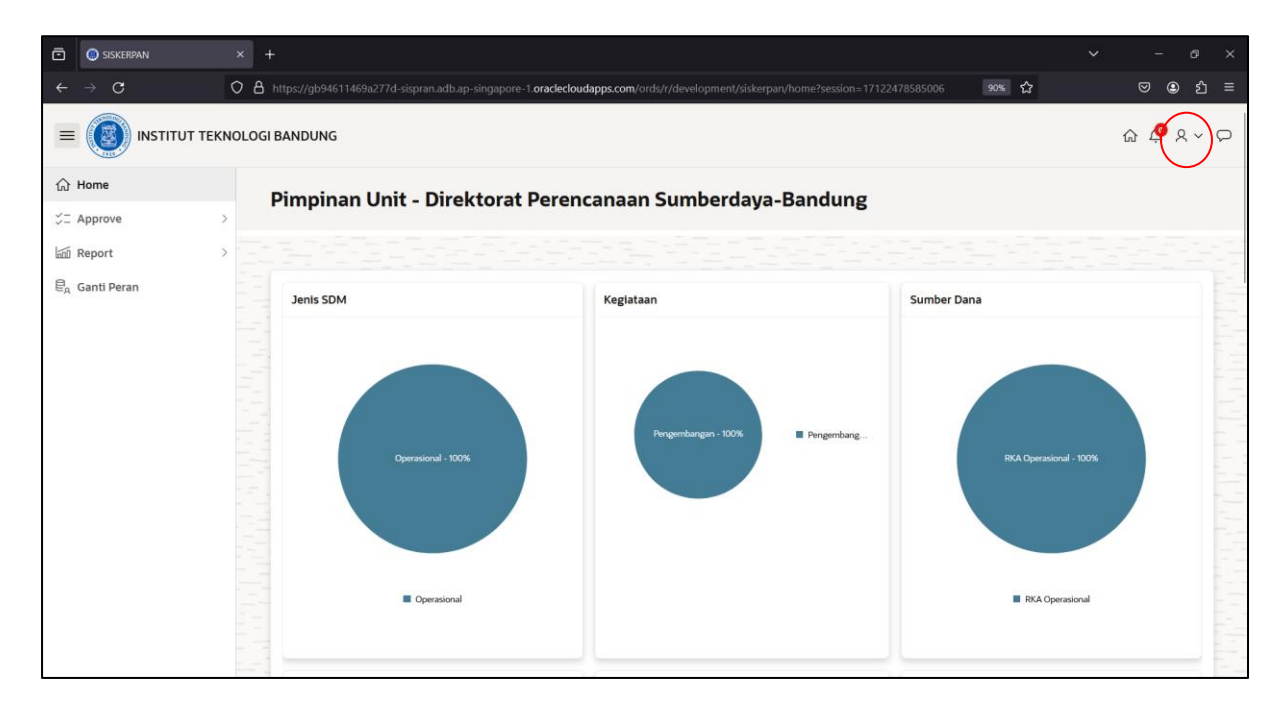

**Gambar 4.1 Icon Display Picture**

<span id="page-15-2"></span><span id="page-15-1"></span>2. Pilih Sign Out untuk keluar dari aplikasi, maka akan diarahkan ke halaman login.

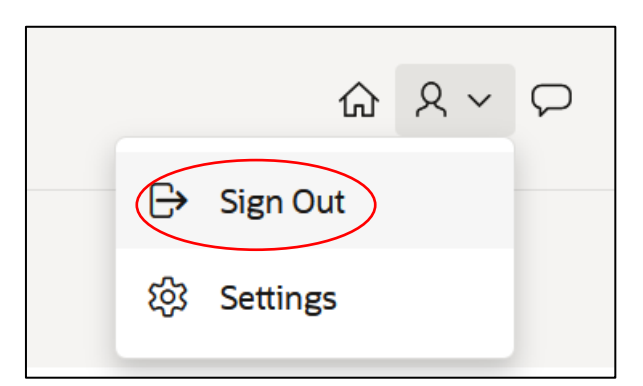

**Gambar 4.2 Menu Sign Out**